# Beschreibung Parkuhr

Version 1.0 Dr. D. Sieger

DAMobile@DAMobile.de www.DAMobile.de

## **Inhaltsverzeichnis**

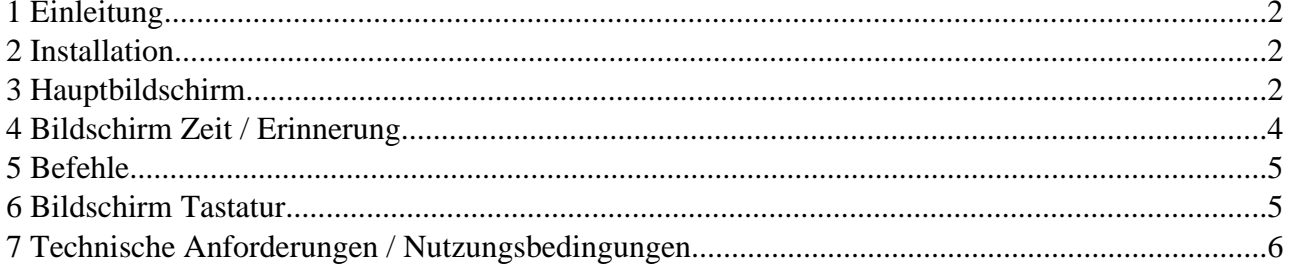

Die Dokumentation enthält Markennamen und Markenzeichen die den jeweiligen Unternehmen gehören.

## **1 Einleitung**

Vergessen Sie manchmal in welchem Stockwerk des Parkhauses ihr Wagen geparkt ist, kommen Sie 5 Minuten zu spät und Zahlen eine weitere Stunde?

Hier kann Ihnen das Programm Parkuhr helfen.

Laden sie sich das Programm einfach auf Ihr Handy. Merken sie sich Ihren Parkbeginn und wann ihre Parkzeit abgelaufen ist. Lassen sie sich an ablaufende Parkzeiten erinnern. Unterstützt durch wählbare und erweiterbare Texte, haben sie mit wenigen Eingaben den Ort ihres Fahrzeugs notiert. Ihre Eingaben bleiben bestehen bis sie von ihnen geändert werden, auch beim beenden des Programms.

#### **2 Installation**

Die Software ist ein Java Programm und lässt sich wie ein Java Spiel über das Internet auf ihr Handy laden. Die Beschreibung wie Sie mit Ihrem Handy eine Verbindung zum Internet herstellen entnehmen sie bitte der Dokumentation ihres Handys und/oder der ihres Telefonproviders.

Öffnen sie mit ihrem Browser die Seite von der das Programm geladen werden kann. Vor dem Laden und nach Beendigung des Transfers des Programms werden sie gefragt ob sie das Programm installieren wollen, bitte bejahen sie Dieses. Im Abschnitt 7 finden sie eine Liste von Handys auf denen das Programm funktioniert, sowie weitere technische Bedingungen.

Nachdem das Programm erfolgreich geladen wurde, kann es sofort gestartet werden. Es sind keine weiteren Einrichtungen notwendig. Prüfen sie bitte in den Dokumentationen zu ihrem Handy im welchen Menü Java Programme gespeichert werden. Oft gibt es hierfür ein mit Spiele oder/und Programme bezeichnetes Menü.

## **3 Hauptbildschirm**

Nach dem Start des Programms sehen Sie den Hauptbildschirm. Die nachfolgende Abbildung<sup>1</sup> zeigt Diesen in einem Beispiel. Abhängig von Ihrem Gerät, kann ihre Darstellung hiervon Abweichen.

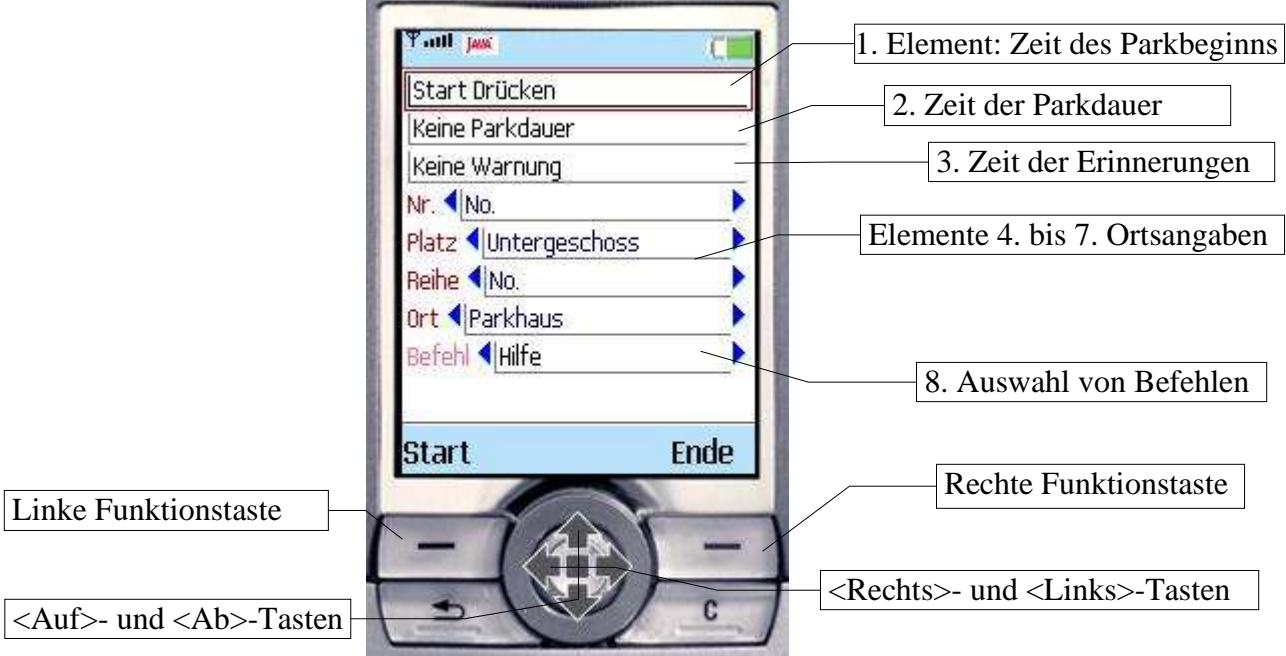

*Abbildung 1 Hauptbildschirm*

<sup>1</sup> Verwendet wurde ein SonyEricsson Emulator K700 zur Darstellung.

Die Funktionstaste [Ende] beendet das Programm. Die eingestellten Daten werden gesichert, dies kann bei langsamen Geräten einige Sekunden dauern. Auf welcher Funktionstaste ein Kommando erscheint ist abhängig vom verwendeten Endgerät. Die Funktionstasten werden manchmal auch als Menütasten oder Softkeys bezeichnet. Auf einigen Geräten werden Kommandos in einem Menü zusammengefasst. Zur Verwendung müssen Sie das Menü (die Optionen) öffnen, das Kommando auswählen und ausführen. Näheres entnehmen sie der Dokumentation zu ihrem Handy. Unabhängig wo die Kommandos erscheinen, führen sie dennoch die hier beschriebenen Funktionen aus.

Die Belegung der Funktionstasten mit einer Funktion ist abhängig vom ausgewählten Element und vom Zustand dieses Elements. Wählen sie das gewünschte Element mit der <Ab>- oder <Auf>- Taste<sup>2</sup> aus. Funktionstasten werden im Dokument mit [] gekennzeichnet, wie z. B. [Ende]. Zum Ausführen der Funktionalität drücken sie diese Funktionstaste. Andere Tasten auf der Tastatur sind mit <>, wie z.B. <1>, gekennzeichnet.

Nachfolgend die Beschreibung der einzelnen Elemente.

- 1. Element: Die Uhrzeit des Parkbeginns<sup>3</sup>. Der Text "Start Drücken" zeigt an das keine Uhrzeit gesetzt wurde. Drücken sie die Funktionstaste [Start] um die aktuelle Uhrzeit als Parkbeginn zu setzen. Nachdem die Uhrzeit gesetzt ist, kann mit der Funktionstaste [Ändern] eine manuelle Änderung von Datum und Uhrzeit vorgenommen werden (siehe Abschnitt 4).
- 2. Element: Zeigt die Parkdauer, in Stunden:Minuten oder Tagen, an. Solange kein Parkbeginn eingestellt wurde, wird der Text "Keine Parkdauer" angezeigt.
- 3. Element: Zeigt die Zeit an, zu der die nächste Erinnerung<sup>4</sup> ausgeführt wird. Der Text "Keine" erscheint falls keine Erinnerung eingestellt wurde. Mit der Funktionstaste [Einstellen] kann die Zeit für Erinnerungen geändert werden. Die Funktionstaste steht erst nach einstellen eines Parkbeginns zur Verfügung.
- 4. Element (Nr.): Hier können Sie die Nummer Ihres Parkplatzes eingeben. Für die Bedienung der Elemente 4. bis 7. siehe Unten.
- 5. Element (Platz): Hier können Sie eine Beschreibung für den Stellplatz eingeben oder auswählen.
- 6. Element (Reihe): Geben Sie eine Reihe ein, oder wählen sie eine Merkhilfe wie Rechts, Links, etc. aus.
- 7. Element (Ort): Wählen Sie einen Eintrag als Ortsbestimmung und ergänzen sie ihn.
- 8. Element (Befehl) Dieses Element dient zur Ausführung weiterer Befehle. Wählen Sie einen der Einträge mit der <Rechts>- oder <Links>-Taste aus und drücken dann die Funktionstaste [Ausführen]. Die Beschreibung der Funktionalität der Befehle finden sie im Abschnitt 5.

Zu viele Angaben, sie brauchen nicht alle? Dann füllen sie nur Das was sie brauchen. Es gibt keine Notwendigkeit alle Elemente, 4. bis 7., auszufüllen.

Nach Auswahl eines der Elemente, 4. bis 7., können sie einen passenden Eintrag mir der <Rechts>- oder <Links>- Taste auswählen. Mit den Tasten 0-9, \* oder # lässt sich Dieser ergänzen.

Die Texteingabe erfolgt direkt im gewählten Element. Die Bedienung der Tastatur ist an das Programm angepasst. Es erscheint kein gesonderter Bildschirm zur Texteingabe, wie üblich auf diversen Handys.

Buchstaben werden, wie üblich, durch mehrfaches schnelles Tippen einer Taste eingegeben. Für die

<sup>2</sup> Auf modernen Handys befindet sich, oben in der Mitte der Tastatur, eine Taste die als Cursor für <Auf>, <Ab>, <Links>, <Rechts> verwendet wird. Sollte eine Solche fehlen, ist das Programm in der Regel nicht verwendbar.

<sup>3</sup> Die angezeigten Zeiten werden beeinflusst von der Genauigkeit der Uhr des Geräts, sowie dessen Rechengenauigkeit. Rechnen Sie damit das, die tatsächlichen Zeiten, von den angezeigten Werten abweichen können.

<sup>4</sup> Erinnerung werden nur bei laufendem Programm angezeigt. Wird das Programm beendet kann keine Erinnerung angezeigt werden.

Reihenfolge gilt: 1 mal Drücken schreibt die Zahl, weitere Wiederholungen die Kleinbuchstaben, gefolgt von den Großbuchstaben. Bei den Tasten 2 (abc), 6 (mno), 7 (pqrs), 8 (tuv) folgen nach den Großbuchstaben die Zeichen äÄ, öÖ, ß, üÜ. Mit der Funktionstaste [< C] oder der C-Taste (Clear) ihres Geräts können Sie Zeichen löschen. Für die Sonderzeichen bei den Tasten 1,0,\*,#, bzw. der C-Taste wird versucht das Modell des Geräts zu erkennen, so das die gewohnten Sonderzeichen zur Verfügung stehen. Gelingt dies nicht wird ein interner Standard verwendet. Für eine detailliertere Beschreibung siehe den Abschnitt 6.

Ihre Einträge in den Textfeldern bleiben solange Erhalten wie sie, sie nicht verändern 5 . Dies gilt auch beim Beenden des Programms. Abgelaufene Erinnerungen werden beim Neustart angezeigt.

Pro Textelement können 10 zusätzliche Texte von Ihnen zur Auswahl hinzugefügt werden. Hierzu ist es notwendig das Ihr Text nicht mit den gleichen Zeichen beginnt wie schon vorhandene Texte. Betätigen Sie die <Auf>-, <Ab>- Taste, oder drücken [Ende], wird Ihr Text in der Auswahlliste des Elements gespeichert. So können sie Namen häufig besuchter Orte zusätzlich angeben und beim nächsten Mal aus der Auswahlliste wählen. Werden mehr als 10 solcher Einträge angegeben wird der Älteste gelöscht.

#### **4 Bildschirm Zeit / Erinnerung**

Ist im Hauptbildschirm das 1. Element (Parkbeginn) oder das 3. Element (Erinnerung) ausgewählt und sie Drücken die Funktionstaste [Ändern], respektive [Einstellen], wird der Bildschirm zum Ändern der Zeiten angezeigt. Nachstehende Abbildung zeigt Diesen in einem Beispiel.

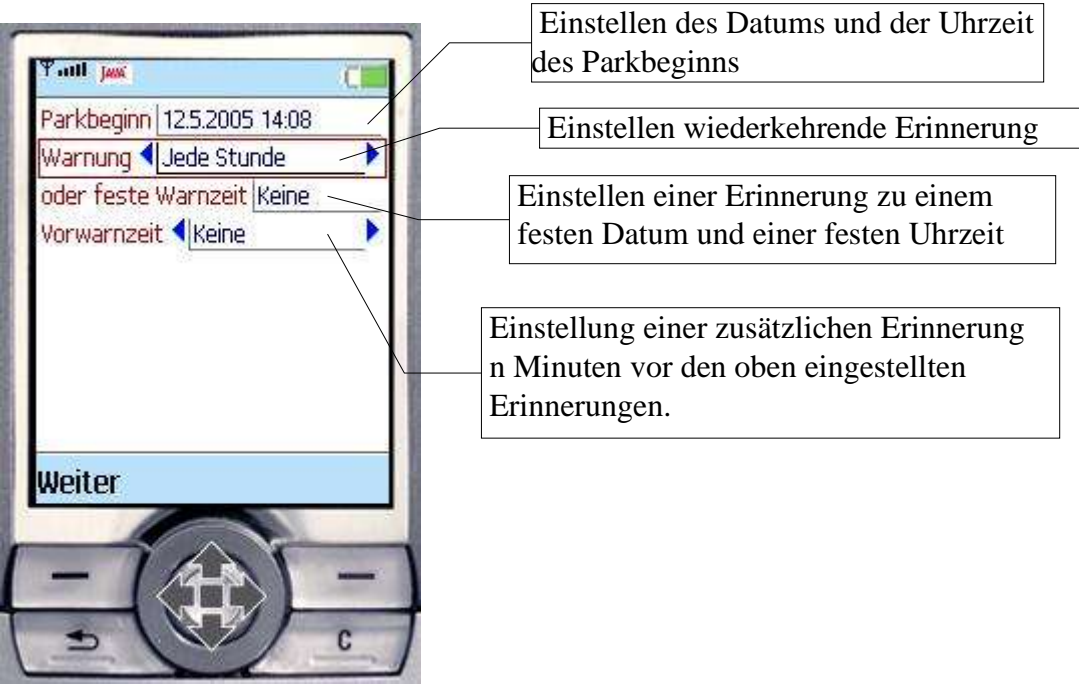

*Abbildung 2 Einstellung Zeiten*

Wählen sie einen Eintrag mit den <Auf>- und <Ab>- Tasten aus. Die Funktionstasten sind abhängig vom gewählten Element. Mit der Funktionstaste [Weiter] kehren Sie zurück zum Hauptbildschirm. Ihre Einstellungen werden hierbei gesichert.

<sup>5</sup> Technisch bedingt, z.B. durch fehlende Akkuspannung, kann die verwendete Datenbasis gelöscht werden. In diesen Fällen geht ihr Eintrag verloren.

Die angezeigten Elemente haben die nachstehend beschriebene Bedeutung.

- 1. Element: Anzeige von Datum und Uhrzeit des Parkbeginns. Mit der Funktionstaste [Ändern] <sup>6</sup> kann das Datum und die Uhrzeit eingestellt werden. Hierzu verwendet das Programm eine Standardfunktion ihres Gerätes, so das die Bedienung zur Einstellung der Zeit und des Datums von ihrem Geräte abhängt. Mit der Funktionstaste [Setzen] wird die von ihnen eingestellte Zeit und das Datum als Parkbeginn übernommen. Mit der Taste [Zurück] bleibt der vorher eingestellte Parkbeginn gültig, ihre Änderungen werden verworfen.
- 2. Element Warnung: Wählen sie eine Zeit mit der <Rechts> oder <Links>-Taste aus, z.B. "Jede Stunde". Nach dem Schließen des Bildschirms mit [Weiter] wird jedes mal, wenn eine weitere Stunde seit Parkbeginn vergangen ist, eine Meldung, mit Parkbeginn, Parkdauer und aktueller Uhrzeit, auf dem Bildschirm angezeigt. Wählen sie den Text "Keine" aus, ist die Erinnerung ausgeschaltet. Wollen sie, da sie noch zum Parkplatz laufen müssen, vor dem Ablauf unserer Stunde, zusätzlich, erinnert werden schauen sie bitte unter Element 4 nach.
- 3. Element feste Warnzeit: Ihre Parkzeit ist zu einem festen Zeitpunkt beendet. Dann stellen sie hier Datum und Uhrzeit ein. Hierzu Drücken sie die Funktionstaste [Einstellen]. Im vorhergehenden Element 2 muss "Keine" ausgewählt sein, da ansonsten die wiederkehrende Erinnerung ausgeführt wird. Die Erinnerung erfolgt einmalig zur eingestellten Zeit. Eine Vorwarnung ist möglich, vergleichen sie hierzu die Beschreibung zu Element 4. Die Bedienung erfolgt wie unter Element 1 beschrieben.
- 4. Element Vorwarnzeit: Hier können sie angeben wie viel Minuten vor der, unter Element 2 oder 3, eingestellten Zeit eine zusätzliche Meldung angezeigt werden soll. So haben sie die Möglichkeit ihren Parkplatz noch vor Ablauf der Zeit rechtzeitig zu erreichen. Haben sie ihre Erinnerung eingestellt und eine Vorwarnzeit von 15 Minuten gewählt, erhalten sie eine Nachricht 15 Minuten vor der Erinnerungszeit und eine zur eingestellten Erinnerungszeit.

#### **5 Befehle**

Nach Ausführen des Befehls Hilfe wird ein Bildschirm mit einer kurzen Hilfe angezeigt.

Nach Ausführen des Befehls Über werden der Informationen über die Version angezeigt.

Nach Ausführen des Befehls Tastatur wird der Bildschirm Tastatur angezeigt. Bevor sie Änderungen auf diesem Bildschirm vornehmen lesen sie bitte den nachfolgenden Abschnitt.

Alle Bildschirme können sie mit [Zurück] verlassen.

#### **6 Bildschirm Tastatur**

Der Bildschirm Tastatur zeigt Ihnen an welche Tastatur eingestellt ist und bietet die Möglichkeit Sonderzeichen für die Tasten 1,0,\*,# zu verändern. Dies sollte in der Regel, bei den unterstützten Geräten, nicht notwendig sein.

Das erste Element ist eine Auswahlliste und zeigt einen Herstellernamen für ihr Gerät an. Das Programm versucht diesen Hersteller automatisch zu ermitteln. Stimmt Dieser mit dem Hersteller ihres Gerätes überein sollten sie in der Regel die Einstellungen nicht ändern.

Wird beim Hersteller "Standard" angezeigt wird ein J2ME kompatibles Gerät nach Sun Standard angenommen.

Ist beim Hersteller "Meins" angezeigt, konnte das Endgerät nicht erkannt werden. Für die Tasten 1,0,\*,# wird ein interner Standard angenommen. Die C-Taste ist nicht definiert.

<sup>6</sup> Geräteabhängig kann ein Menü für die Funktionstaste angezeigt werden, in Diesem befindet sich dann der Eintrag.

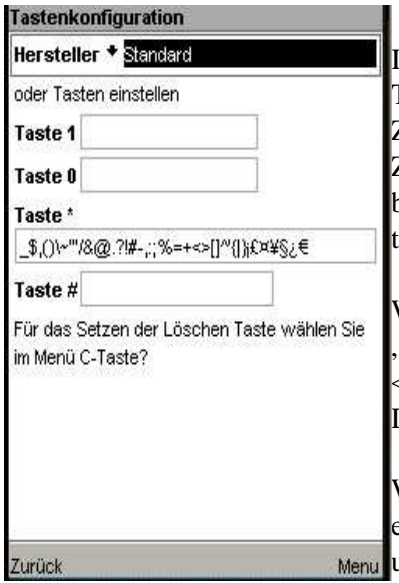

In den Feldern Taste 1, Taste 0, Taste\*, Taste # werden die bei diesen Tasten definierten Zeichen in editierbaren Textfeldern angezeigt. Das erste Zeichen dieser Definition ist jeweils der Tastenname, also 1,0,\*,#. Diese Zeichen werden nicht angezeigt und können nicht geändert werden. Bitte beachten Sie das ein Leerzeichen nur als leerer Abstand angezeigt wird, trotzdem aber verwendet wird.

Wollen sie eine Tastendefinition ändern so wählen sie, für den Hersteller "Meins" aus sowie das entsprechende Tasten-Feld mit der <Auf>- oder <Ab>- Taste. Fügen Sie in dem Feld weitere Zeichen ein oder löschen Diese. Es können maximal 10 zusätzliche Zeichen eingetragen werden.

Wollen sie zusätzlich die Löschen-Taste definieren, die meistens mit einem C gekennzeichnet ist, öffnen sie mit der Funktionstaste das Menü und verwenden sie den Eintrag [C-Taste?]. Es erscheint ein Bildschirm auf dem sie zum Drücken der C-Taste aufgefordert werden. Drücken sie die C-

Taste auf ihrem Gerät. Es wird ok angezeigt und der verwendete Tastencode. Drücken sie bitte auf keinen Fall eine andere Taste da Diese sonst möglicherweise umdefiniert wird.

Haben sie alle Definitionen vorgenommen, können sie mit der Funktionstaste [Sichern] ihre neue Konfiguration speichern. Die Tasten sind ab sofort mit den geänderten Zeichen belegt. Beim Neustart wird nun diese Konfiguration gelesen, die automatische Erkennung ist ausgeschaltet. Dies gilt auch wenn sie für die Einstellung des Herstellers eine Andere als "Meins" verwendet haben.

Falls sie die Einstellungen wieder entfernen wollen, verwenden sie die Funktionstaste [Zurücksetzen]. Ihre selbst definierte Konfiguration wird gelöscht, die automatische Erkennung wird wieder verwendet.

#### **7 Technische Anforderungen / Nutzungsbedingungen**

Das Programm ist für mobile Telefone mit Java Unterstützung erstellt. Die Software basiert auf der, von der Firma Sun Microsystems Inc. im Internet, veröffentlichten Spezifikation der J2ME Plattform in der Variante WTK2.2. Benötigt werden die von Sun als CLDC 1.0, MIDP 2.0 und RecordStore beschriebenen Funktionalitäten. Abweichend von der Spezifikation sollte das Gerät eine minimale Bildschirmauflösung von 128\*128 Pixel haben, welches die meisten modernen Handys erfüllen.

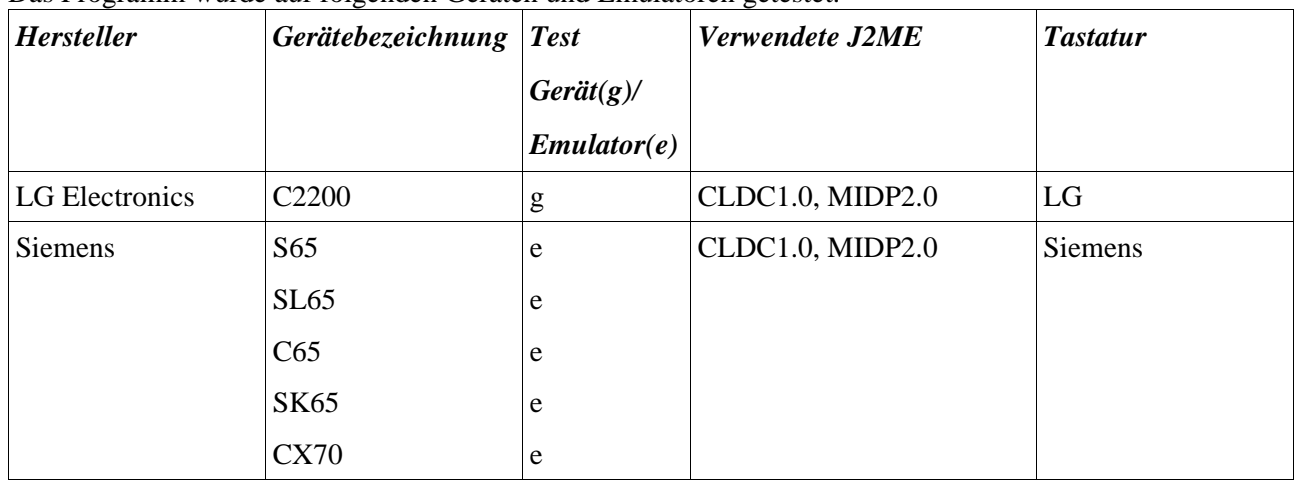

Das Programm wurde auf folgenden Geräten und Emulatoren getestet.

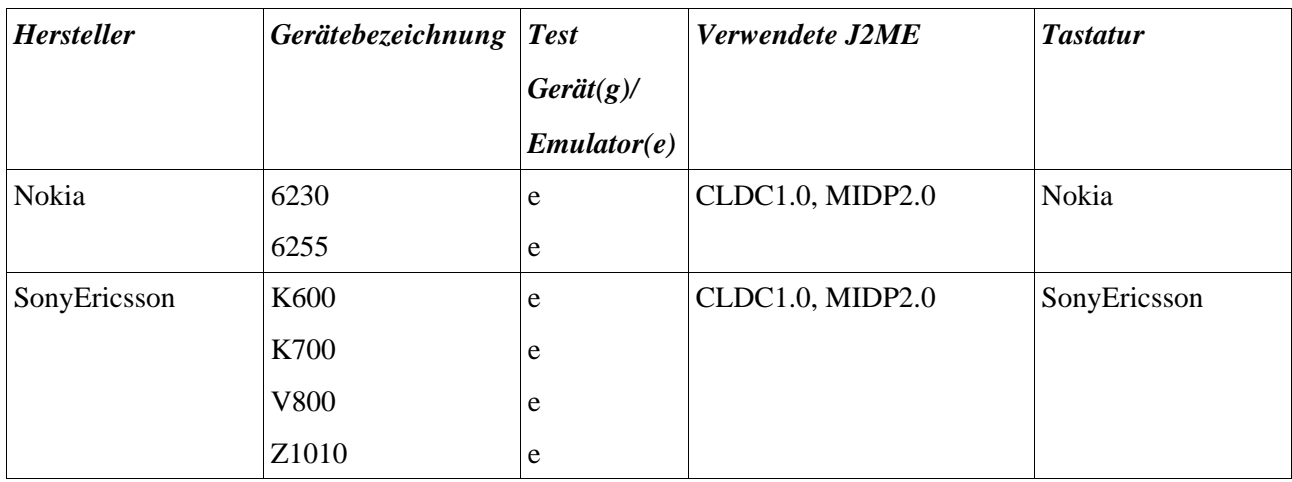

Das Programm sollte auch auf anderen Geräten der gleichen Hersteller lauffähig sein solange sie mindestens CLDC 1.0, MIDP 2.0 erfüllen. Dies kann nicht garantiert werden kann. Auch auf anderen Geräten die CLDC1.0 und MIDP2.0 erfüllen kann das Programm lauffähig sein. Allerdings werden die Sonderzeichen in der Regel nicht korrekt unterstützt.

Das Programm stellt kein präzises Messgerät dar, sondern eine Hilfe zur Selbstinformation. Insbesondere sind die Uhren und die Rechengenauigkeit nicht sehr groß. Es ist also mit, auch wesentlichen, Abweichungen der angezeigten Zeiten untereinander, sowie gegenüber der tatsächlichen Zeit zu Rechnen.

Mobile Telefone sind keine sicheren Datenverarbeitungssysteme, es muss mit dem Verlust von Daten oder des Programms gerechnet werden. Das eintreten dieses Falls berechtigt nicht zu Forderungen an den Autor.

Das Laden und Installieren des Programms auf das Endgerät wird durch technische Mittel und Dienstleister geleistet, auf die der Autor keinen Einfluss hat. Im Falle von Fehlern kontaktieren sie bitte die betroffenen Anbieter.

Fehler im Programm werden in Form einer Release pflege behoben. Eine individuelle Nachbesserung kann aus diesem Grund nicht stattfinden. Fehler und Verbesserungsvorschläge können per Email an die Adresse DAMobile@DAMobile.de gemeldet werden.

Die Software wird vom Autor zur einfachen, nicht kommerziellen, Nutzung auf einem Endgerät in unveränderter Form, gegen eine Nutzungsgebühr zur Ausführung überlassen. Alle Rechte sind dem Autor vorbehalten. Kopien dürfen nur zum Zweck der Datensicherung erzeugt werden. Ein Rückentwickeln der gelieferten Archive und Dateien ist nicht erlaubt. Jedem Nutzer muss die Kenntnisnahme dieses Dokuments ermöglicht werden.

Trotz intensiver Tests, ist durch die verschiedenartigen Implementierungen der J2ME der Gerätehersteller, sowie unterschiedliche Firmwarestände, ein fehlerfreies Funktionieren auf allen Endgeräten nicht zu Gewährleisten. Der Autor kann deshalb für die Fehlerfreiheit oder Verwendbarkeit der Software oder verursachte Folgeschäden jeder Art, soweit gesetzlich zulässig, keine Haftung übernehmen. Jede Form von Schadenersatz ist beschränkt auf den, an den Autor, gezahlten Preis.